## EASTERN UNIVERSITY, SRI LANKA DEPARTMENT OF MATHEMATICS

23 AUG 2013

EXTERNAL DEGREE EXAMINATION IN SCIENCE -2008/2009

FIRST YEAR FIRST SEMESTER (Dec/Jan, 2012/2013)

EXTCC 152 – INTRODUCTION TO APPLICATION SOFTWARE

(PRACTICAL)

(REPEAT)

Answer all questions

Time allowed: 02 hours

01.

- a) Create a folder on the desktop and name it with your Index number.
- b) Create a sub folder called "EXTCC152" inside your index numbered folder.
- c) Create four sub folders as "EUSL", "SVIAS", "FHCS" and "TRINCO" within the folder "EXTCC152".
- d) Copy 4 image files from the hard disk to the folder "SVIAS" (Each file must be less than 1Mb) and Rename the four copied files as "EUSL.jpg", "SVIAS.jpg", "FHCS.jpg" and "TRINCO.jpg"
- e) By using "MS Word 2007", create a Document as shown below and save it as "Word.docx" inside the folder "EUSL". Insert your Index Number as Footer.

## MS WORD 2010

icrosoft Word 2010 offers the best of all worlds: enhanced features to create professionalquality documents, easier

ways to work together with people, and almostanywhere access to your files. Microsoft Word 2010 offers the best of all worlds: enhanced features to create professionalquality documents, easier ways to work together with people, and almostanywhere access to your files. AUG 2013

Designed to give you the finest document-formatting tools, Word 2010 also helps you easily organize and write your documents more efficiently, and stay within reach so you can capture your best ideas whenever and wherever they occur

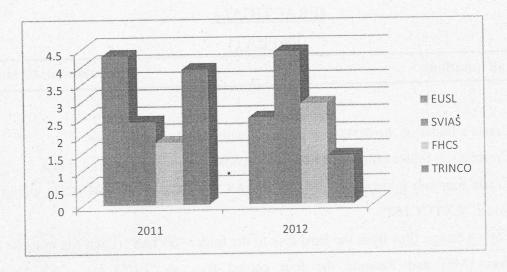

$$\int_{\alpha}^{\beta} m \left( P - \frac{RT}{V_m} \right) dv_m = \int_{\alpha}^{\theta} \left\{ RT \left[ \left( \frac{1}{V_{-m}} + \frac{4b}{\left( V_m - b \right)^2} + \frac{2b^3}{\left( V_m - b^3 \right)} \right) \right] - \frac{a}{V_m^2} \right\} dv_m$$

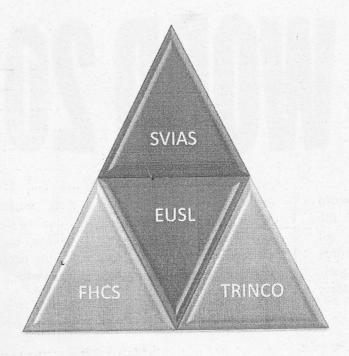

| L          | IST OF OPERATING SYSTE                                                | EMS (FRA             |
|------------|-----------------------------------------------------------------------|----------------------|
| COMPANY    | VERSION                                                               | CMS CRACE CONTROL SE |
| MIGROSOFT' | <ul><li>Windows Vista</li><li>Windows 7</li><li>Windows 8</li></ul>   |                      |
| APPLE      | <ol> <li>Mac OS 10.0</li> <li>Mac OS 10.1</li> <li>Mac OSX</li> </ol> | Mac OS X             |
| LINUX      | A. Ubuntu B. Debian C. Fedora D. CentOS E. Red Hat                    | Linux                |

**02.**By using "MS Excel 2007", create a Workbook as shown below and save it as "marksheet.xlsx" inside the folder "EUSL".

| Marie          | centr | COLO | 1 670 | 600 | A River | age Ran | Grade |
|----------------|-------|------|-------|-----|---------|---------|-------|
| Bala           | 100   | 58   | 68    | 90  | b.      | Que .   |       |
| Kumar          | 56    | 67   | 69    | 29  |         |         | 1944  |
| Mala           | 75    | 65   | 70    | 40  |         |         |       |
| Sugamr         | 84    | 66   | 71    | 50  |         |         |       |
| Vetti          | 57    | 67   | 71    | 60  |         |         |       |
| heighest Marks |       |      |       |     |         |         |       |
| Lowest Marks   |       |      |       |     |         |         |       |

- a) Use Microsoft excel functions to:
  - (i) Find the average marks for four subjects.
  - (ii) Find Rank from the average marks.
  - (iii)Use the table below to find out the Grade for average marks

| Grade |  |  |  |
|-------|--|--|--|
| F     |  |  |  |
| D     |  |  |  |
| С     |  |  |  |
| В     |  |  |  |
| Α     |  |  |  |
| A+    |  |  |  |
|       |  |  |  |

(iv)Find the highest and lowest marks for each subject

b) Get the 3-D column Chart for Student name Vs subject marks CC102, CC103, CC104 and give the chart title as "Student name vs. 3 subject marks".

## 03.

By using "PowerPoint 2007" create a 6-slide presentation about "Eastern University". And save into Your Index No folder created in the Desktop.

\*\*Hint: you can get the resource from the Eastern University official website (www.esn.ac.lk)

- a) A title slide with title of your presentation and your registration number.
- b) An attractive color background or a background template.
- c) At least four images that support your slide topic.
- d) Bulleted text with animation effects.
- e) At least one slide that has a sound effect.
- f) Transition effects between slides.
- g) An "End" slide.